🔇 +91-821-2548391 / 400 🙆 +91-821-2548394 🙆 registrar@jssuni.edu.in 🛛 🌐 www.jssuni.edu.in

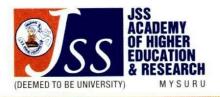

Date: 25 Aug 2018

## **Notice**

This is for the information of all the concerned that the Ministry of Human Resource Development (MHRD), Govt. of India in its initiative has launched National Academic Depository (NAD) for safe electronic storage of all academic records by uploading the digitally signed academic awards such as marks statements and degree/diploma certificates. This initiative facilitates digital issuance, storage, access and verification of academic records issued by academic institutions anytime, anywhere.

JSS Academy of Higher Education & Research (JSSAHE&R) has also joined this national initiative through NSDL database management Limited (NDML) and will be uploading all the marks statements and degree/diploma certificates issued during 8<sup>th</sup> Convocation (held on 22<sup>nd</sup> November 2017) and onwards to the NAD portal through AADHAR number or NAD ID of the students.

The students are requested to register at NAD and verify their academic awards. To register based on AADHAR number you can click the link <u>https://nad.ndml.in/NAD/newStudentRegistrationScreen.html</u>and follow the instructions there in. The international students or students NOT having Aadhar can register using the link <u>https://nad.ndml.in/NAD/studentRegistrationWithOutAaddhaar.html</u>

| Passed out students          | The student should submit duly filled proforma             |
|------------------------------|------------------------------------------------------------|
| (For whom the degree/diploma | 1. In person: At the reception of Examination Wing,        |
| awarded during Convocation - | JSSAHE&R during any working days from 10.30 am to          |
| 2017)                        | 4.00pm                                                     |
|                              | 2. Through post to:                                        |
|                              | Controller of Examinations                                 |
|                              | JSS Academy of Higher Education and Research               |
|                              | JSS Medical Institutions Campus                            |
|                              | Sri Shivarathreeshwara Nagara                              |
|                              | Mysuru – 570 015                                           |
|                              | India                                                      |
|                              | <ol><li>Through e-mail to: nad@jssuni.edu.in</li></ol>     |
| Students currently studying  | The student shall fill the proforma and submit the same to |
|                              | the college/department he/she is studying in.              |
|                              | The college/department shall compile the data of all the   |
|                              | students and submit to the office of the Controller of     |
|                              | Examinations, JSSAHE&R.                                    |

The procedure for submission of the AADHAR ID/NAD ID registration details is given below.

Download the Proforma

Sd/-

(Dr R Sudeendra Bhat) Controller of Examinations